ユーザーズガイドの記述に一部誤りがありましたので、ユーザーズガイドの差し替えを行 います。

製品に添付のユーザーズガイドにおきまして、以下の【記述箇所】を参照する場合は、本 ドキュメントと読み替えてご使用ください。

#### 【記述箇所】

第二編 ハードウェアの取り扱いと操作 「各部の名称と機能」 「本体背面」

「接続について」

- 第三編 システムのセットアップ 「セットアップ」 「2 システムのセットアップ」 「基本設定ツールによる設定」
	- 「再セットアップ」 「システムの再インストール」 「再インストール手順」
- 第四編 二重化構成について 「セットアップ」 「Firewall 本体のセットアップ」 「FireWall-1 のコンフィグレーション」

# 2.ハードウェアの取り扱いと操作

P.40 ※修正内容には下線をつけています。

<誤>

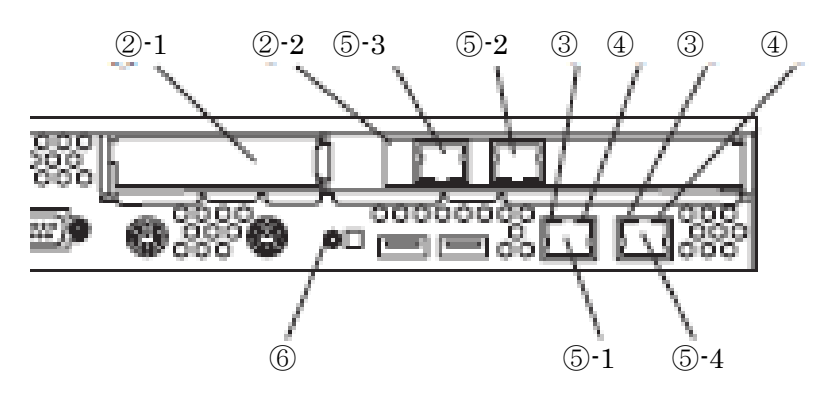

<正>

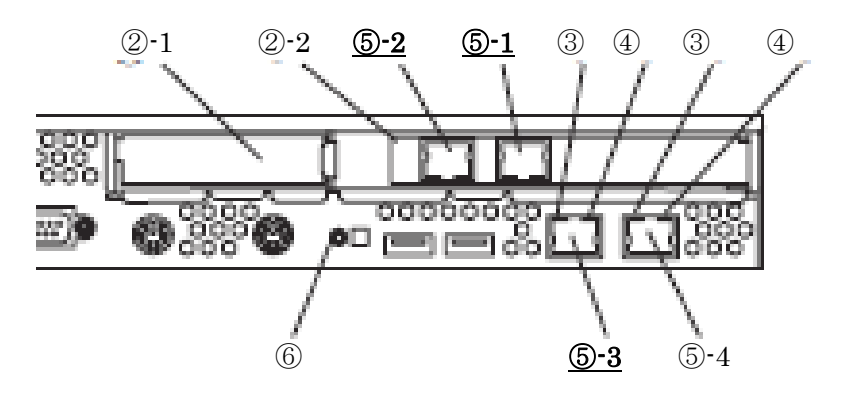

P.47

<誤>

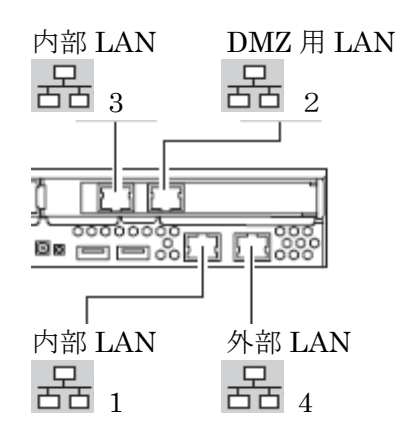

<正>

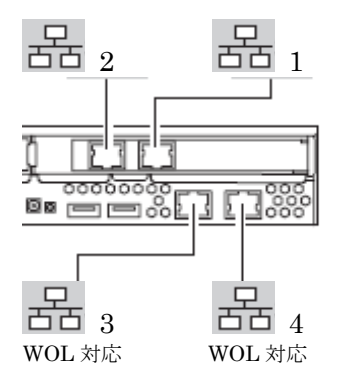

【注意】

LAN ポート番号 3、4 については、Wake On LAN (WOL)機能を使用する ことが可能であるため、内部または DMZ 用としてご使用ください。

### 3.システムのセットアップ

P.71

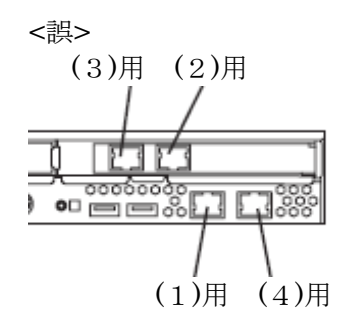

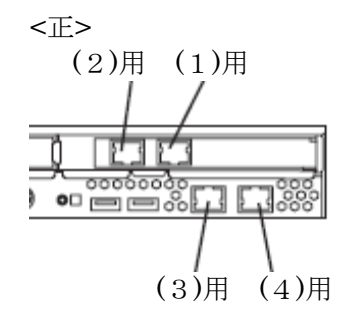

P.95 ※修正内容には下線をつけています。

#### <誤>

9.ポリシーの作成を行う。 <あらかじめバックアップしておいた設定をリストアする場合>

以下のコマンドを実行して FireWall-1 の設定をする。

<正>

9.ポリシーの作成を行う。 <あらかじめバックアップしておいた設定をリストアする場合> コマンドを実行する前に、バックアップを取得した際のFireWall-1 HotFix適用 状態までHotFixを適用する。

以下のコマンドを実行して FireWall-1 の設定をする。

## 4.二重化構成について

P.107 ※四角内の記載を追加しました。

## Firewall 本体のセットアップ

Firewall のセットアップについて説明します。

### マシンの設定

以下の手順に従って設定を行ってください。

- 1. 初期導入ディスクによる設定を行う。 3章の「1.初期導入設定用ディスクによる設定」を参照し、初期設定と管理クライアン トの接続を行ってください。
- 2. 基本設定ツールによる設定を行う。 3 章の「2. システムのセットアップ」 - 「基本設定ツールによる設定」を参照し、設定 を行ってください。

#### 【重要】

上記の設定においては、二重化機能を使用しない設定としてください。二重化機能の設 定につきましては、後述の「二重化機能の設定」で行います。

Use cluster system?  $(y/n)$  [n]: **n** 

### FireWall-1のコンフィグレーション

二重化構成の場合、コンフィグレーション手順が3章とは一部異なります。図中の〈略〉の設 定する項目については、3章の「2. システムのセットアップ」- 「FireWall-1のコンフィグレー ション」を参照してください。

-以上-